## Tuto 10:

## BAIM outages, How to determine the correct mask angle for an Airport.

For RNP AR procedure with high terrain, a mask angle appropriate to the terrain must be used; this will assure that from the airport surface, above a certain angle all the sky is clear where ever are the satellites.

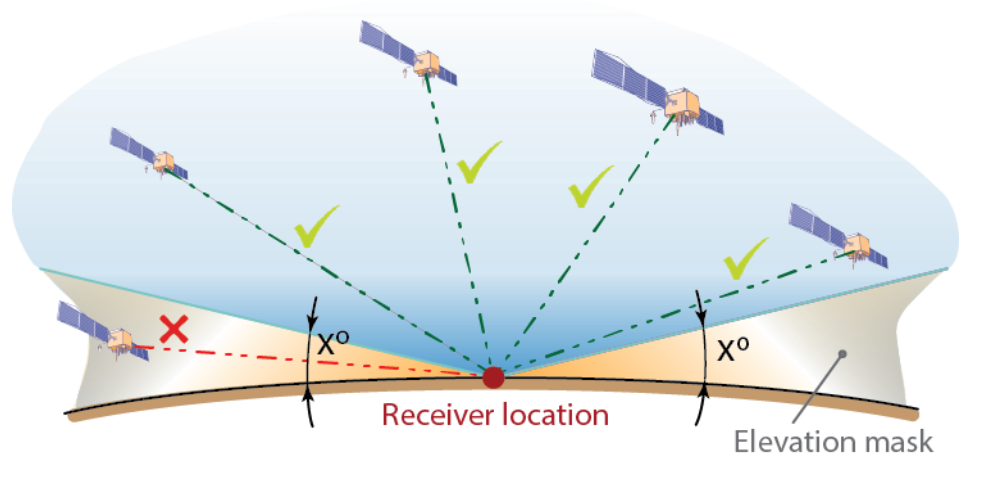

<sup>(</sup>Thanks to Orolia for this picture)

With Arinc decoder, you plot any airport in the world… Example, SEQM / UIO at Quito…

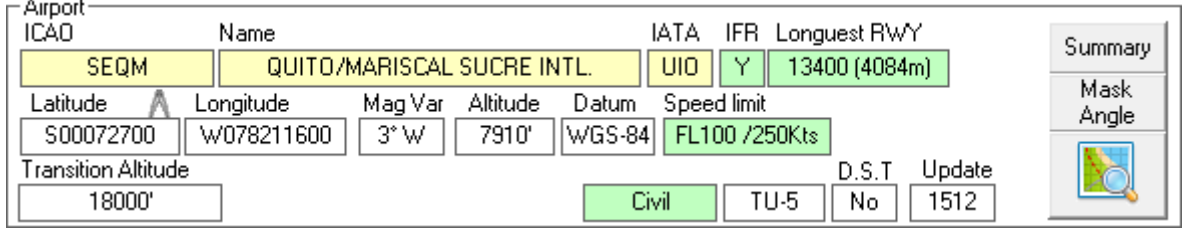

Push on the Mask button

This will open this module and will open Google earth with a circus around your airport.

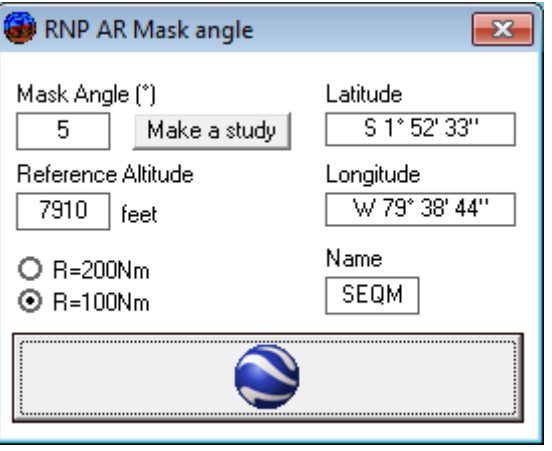

The default circus is 100 Nm radius, and the mask angle is set to 5° above horizon, from the airport reference altitude.

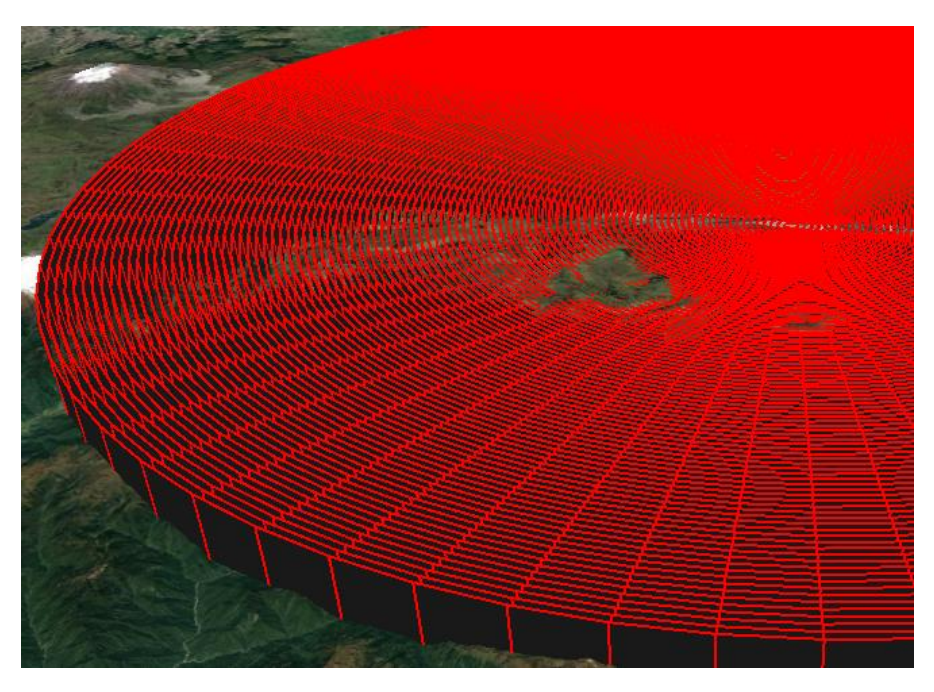

Where we see that south east of SEQM some terrain is above our surface…

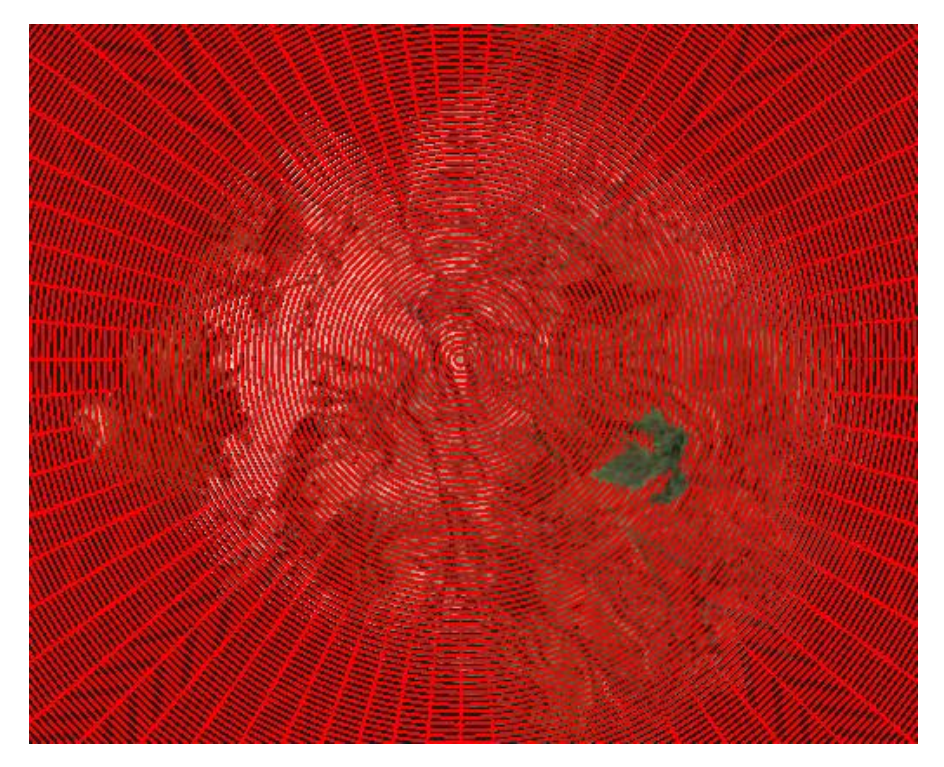

To determine the proper mask angle we just have to redo this with values higher than 5°

Push on button Make a study

Nine files will be created, from 2 degrees below the initial angle to 2 degrees above, step 0.5°. So because we have 5° we will create 3°, 3.5°, 4°, 4.5°,5°,5.5°,6°,6.5°,7°

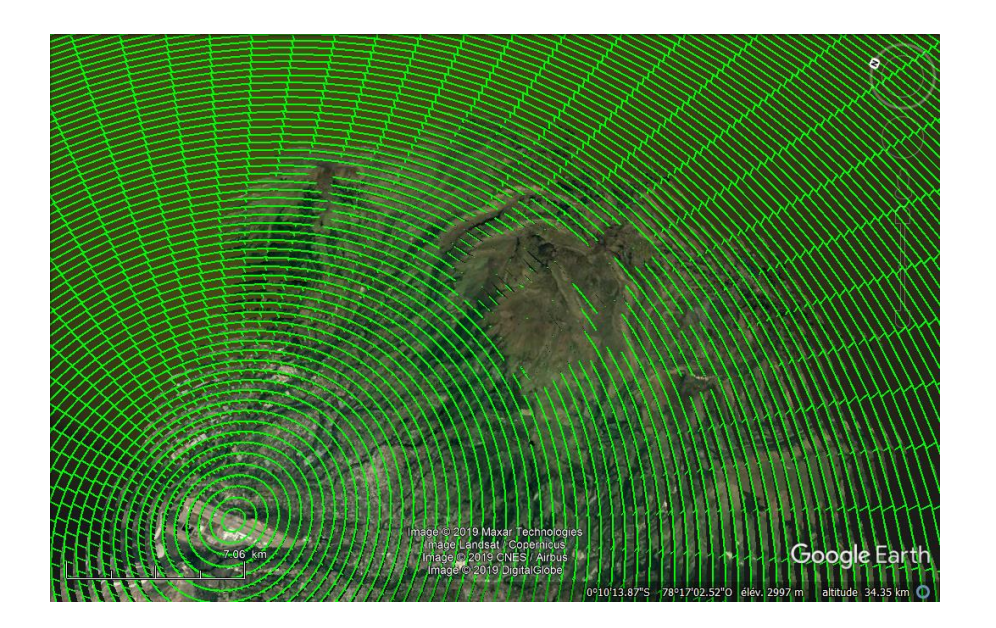

At  $5.5^\circ$ 

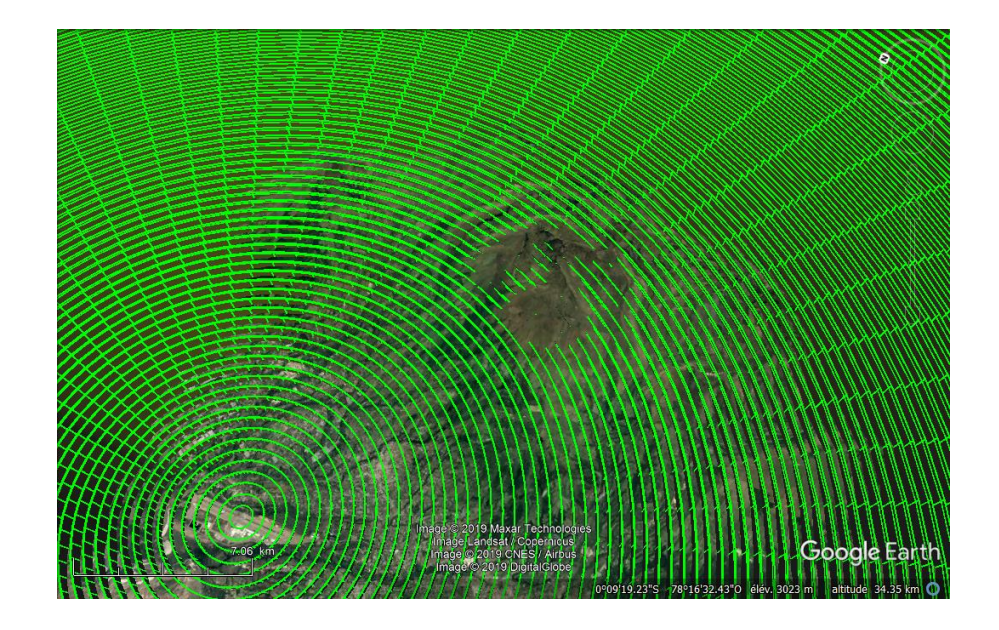

At  $6^{\circ}$ 

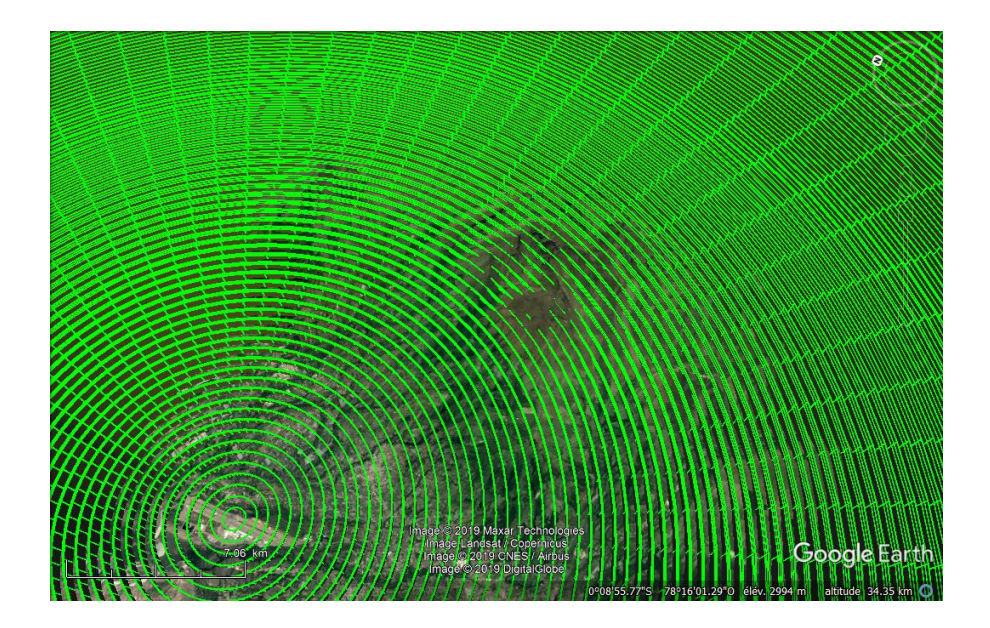

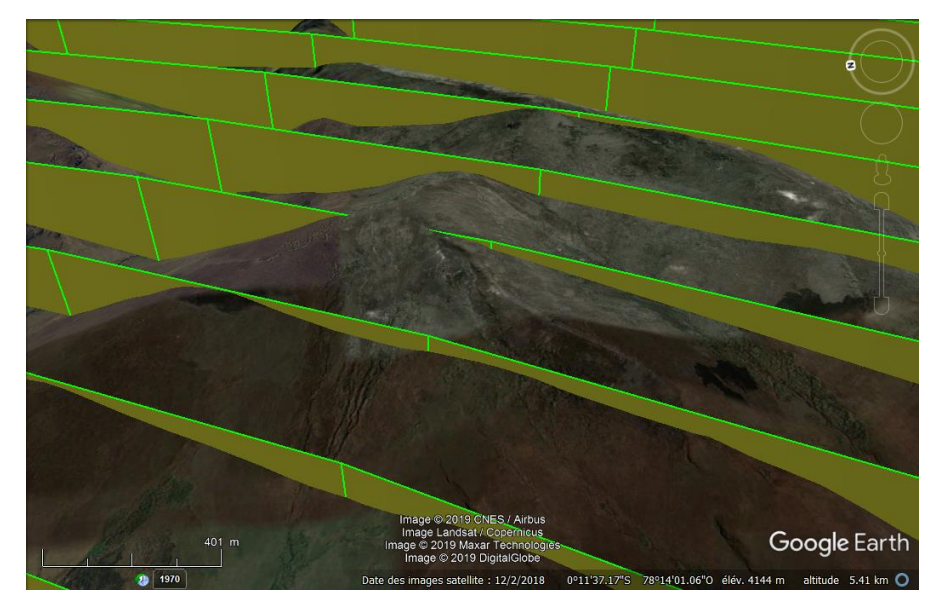

We see that's there's still somewhere the horizon is not clear from the reference point of the airport, at the field altitude…

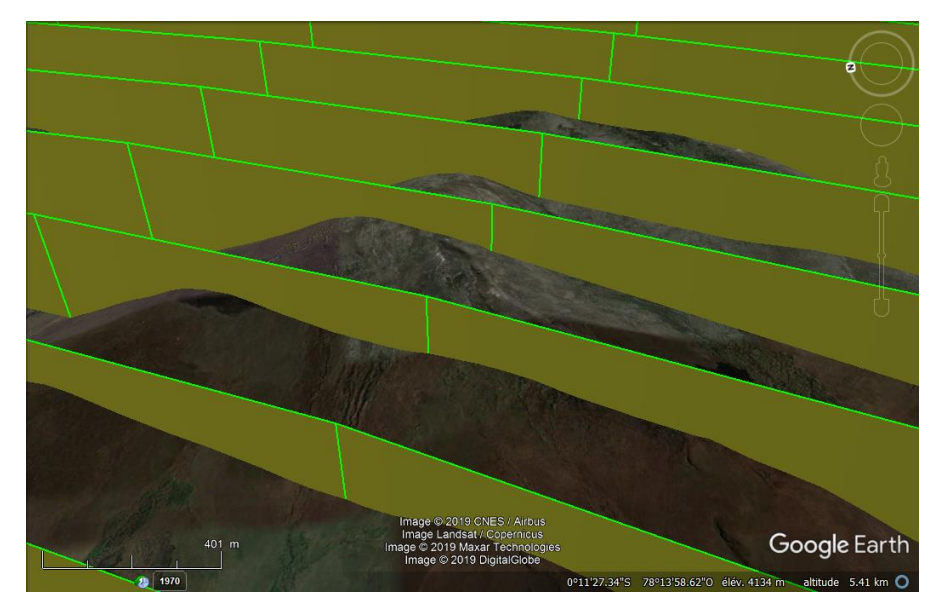

But, it's OK at 7°

With this information you know that you can set your RAIM outage application at 7 degrees and if there's no schedule outages you will will stay in sight of the needed number of stellites for all the procedure long…